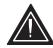

## Attention!

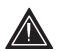

## IR reception is disabled on the DVS 510 Series by default.

To enable IR control, send the Simple Instruction Set (SIS™) command 65\*1# using RS-232/RS-422 or Ethernet. The unit responds with IRDisable1←.

Other SIS commands for the DVS 510 and the DVS 510 SA include:

| Command                 | <b>ASCII Command</b> | <b>Unit Response</b> | Additional Description                                               |
|-------------------------|----------------------|----------------------|----------------------------------------------------------------------|
| Enable IR receiver      | 65*1#                | IRDisable1 ←         | Enable the IR receiver.                                              |
| Disable IR receiver     | 65*Ø#                | IRDisable∅←          | Disable the IR receiver (default).                                   |
| View IR receiver status | 65#                  | X10 ←                | For $\overline{x_{10}}$ : $\emptyset = \text{off}$ ; $1 = \text{on}$ |
| Set lock mode 1         | 1X                   | Exe 1 ←              | Lock entire front panel.                                             |
| Set lock mode 2         | 2X                   | Exe 2 ←              | Allow only input switching, PIP, volume control, and Auto-Image.     |
| Disable                 | ØX                   | Exe Ø ←              | Allow all front panel adjustments.                                   |
| View lock mode          | Х                    | <u>x59</u> <b>←</b>  | For $\overline{x59}$ : Ø = disabled,<br>1 = mode 1, 2 = mode 2       |

68-1290-30 Rev. A www.extron.com

05 11